# WCHI  **octobre 2006 Vol. 23, No. 2 décembre 2006 4février 2007 6**

## **Club informatique Mont-Bruno** (<br> **Mount Bruno Computer Club**

**Bonne St - Valentin Happy Valentine**

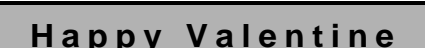

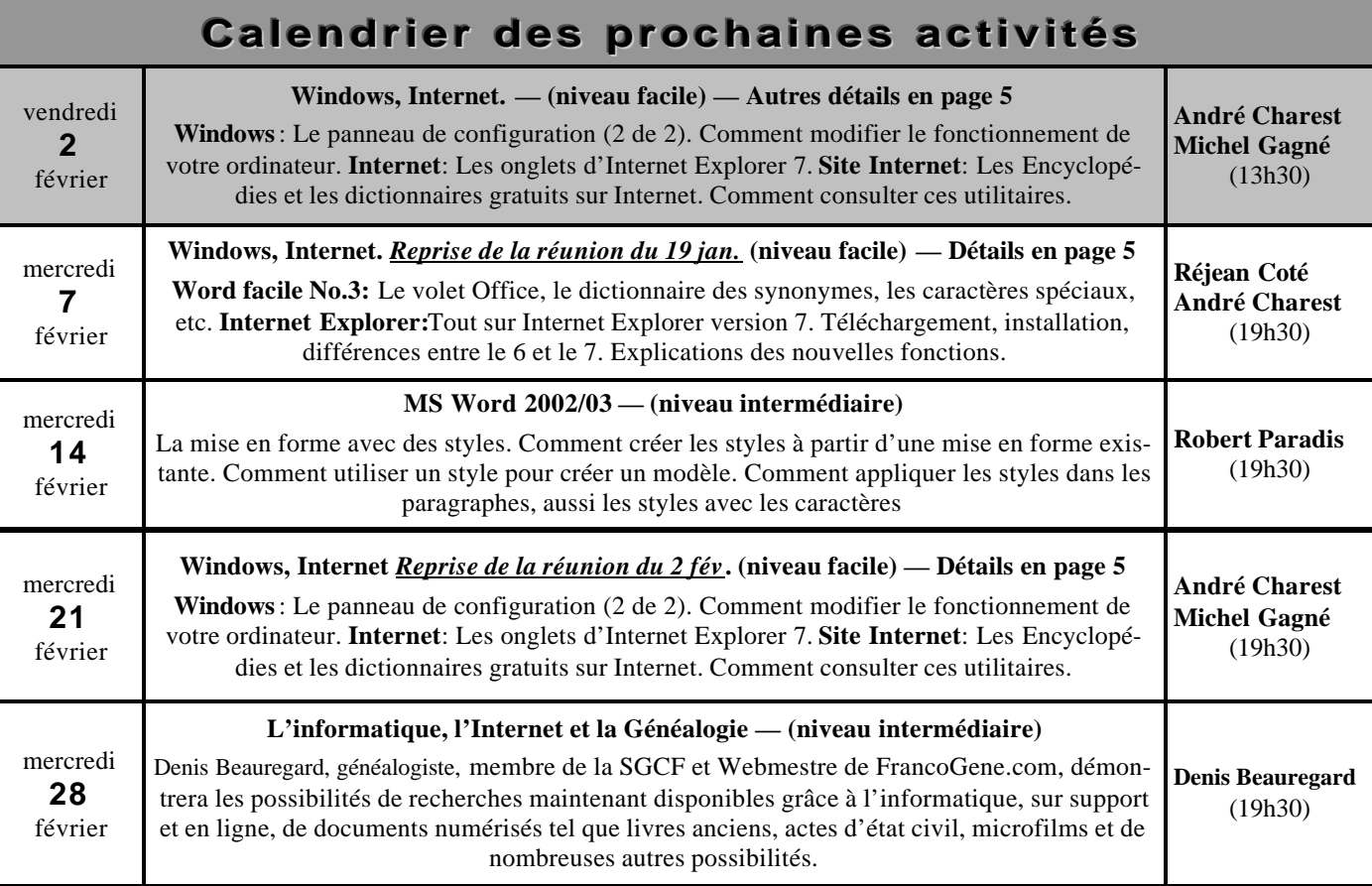

## **Toutes les réunions du Club ont lieu au Centre Communautaire. 53 Rabastalière est, Saint-Bruno, Qc**

**CHIP** est le bulletin officiel du Club informatique Mont-Bruno. Les articles présentés dans ce bulletin sont le reflet des opinions des personnes les ayant rédigés. Les articles qui nous sont expédiés pour publication doivent être signés.

**CHIP** is the official newsletter of the Mount Bruno Computer Club. The opinions presented in this newsletter are those of the authors and not necessarily the views of the Club. Articles submitted for publication must be signed.

**CHIP** est un acronyme qui signifie « Computer Hackers Information Pamphlet ».

**CHIP** est édité avec le logiciel Microsoft Office 2003 et Microsoft Publisher 2003. Également une imprimante Brother MFC-8500.

Le Club informatique possède une adresse courriel (e-mail address): **cimbcc@cimbcc.ca**

Visitez la page d'accueil du Club sur Internet à l'adresse suivante: Visit our WEB site and find out about the Club activities:

## **http://www.cimbcc.ca**

**Adresse postale:** Club informatique Mont-Bruno a/s Service de la Récréation 1585 rue Montarville Saint-Bruno de Montarville, Qc J3V 3T8

## **Sommaire**

- **2 Carnet d'adresses Internet** *Albert Richard*
- **3 · Message du président**
- **4 Le Coin du Curieux** *Carmen Gamache*
- **6 L'informatique n'est pas un jeu, c'est une aventure…**

*Robert Paradis*

- **7 Computer Hardware Course 102** *Robert Paradis*
- **8 · Échos de l'Équipe de Direction** *Gérard Couture*

## **Carnet d'adresses Internet**

### *Par Albert Richard*

*Email/Courriel: albertri@videotron.ca Mon site à http://pages.infinit.net/alber*

Juke Box *http://www.bobforrest.com/JukeBox.htm*

3-D and SIRDS stereogram images *http://archive.museophile.org/3d/*

Broadband Speed Test *http://www.bplspeedtest.com/*

## Club informatique Mont-Bruno ♦ Mount Bruno Computer Club

## **ÉQUIPE DE DIRECTION**

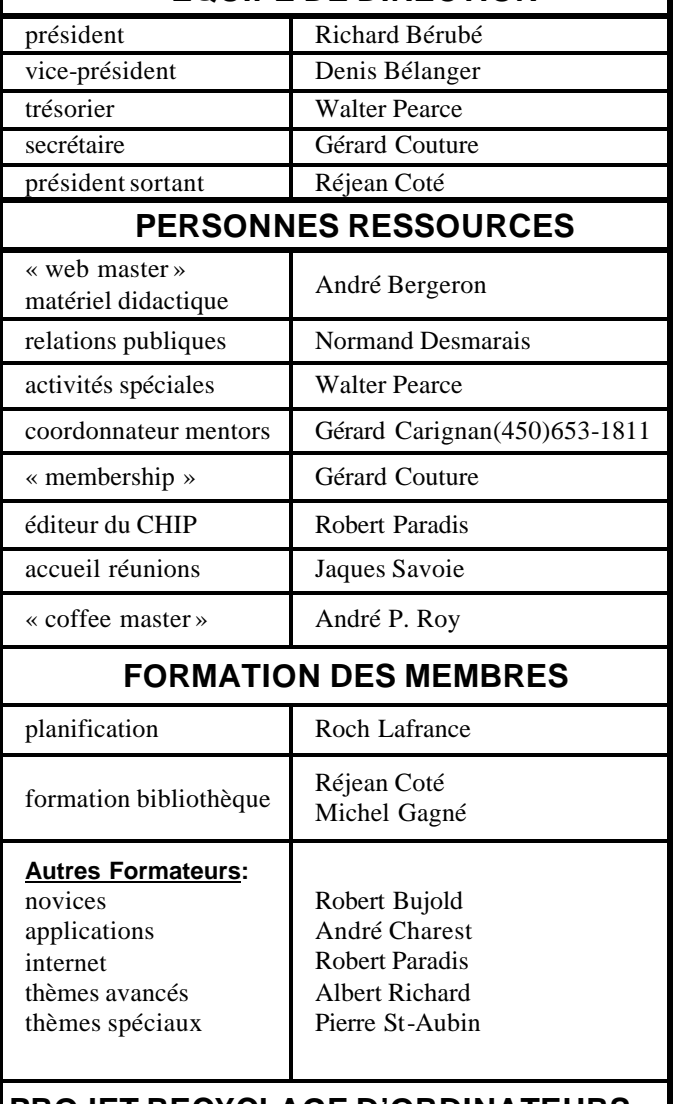

## **PROJET RECYCLAGE D'ORDINATEURS**

Pierre St-Aubin. Pour informations: (450) 653-4871

Fondé en 1983, le Club informatique Mont-Bruno est une société incorporée sans but lucratif. Ses administrateurs et ses animateurs déclinent donc toute responsabilité envers les participants aux soirées d'information verbale ou écrite. De plus, nous déclinons toute responsabilité sur les conséquences possibles de vos expériences que vous seriez tentés de faire, suite à ce que vous auriez entendu ou discuté entre membres du Club, aux soirées ou ailleurs.

Founded in 1983 by M. Gordon Craig, minister of the United Church in St-Bruno, Mount Bruno Computer Club is incorporated as a non-profit organization. All responsabilities are declined as described in the French text above.

## **Message du président**

## **Richard Bérubé**

Nous voici déjà rendus à vous présenter la programmation de février. En consultant la première page, vous noterez qu'il y aura une présentation de niveau facile le vendredi 2 février et que les mercredis seront en alternance de niveau facile et intermédiaire. En plus de la description de la programmation dans le CHIP, je vous invite à consulter le site WEB du Club ainsi que le Journal de Saint-Bruno.

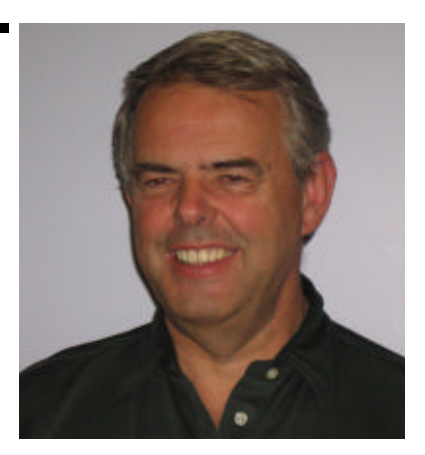

La date de tombée du CHIP de janvier ne nous a pas permis de vous donner un compte rendu de notre souper de Noël du 13 décembre dernier. A cet effet, il me fait maintenant plaisir de vous annoncer que 99 membres et amis ont participé à ce souper. Pour l'occasion, nous avons utilisé une nouvelle salle (le chalet Marie-Victorin) pouvant accueillir 100 personnes tout en étant très confortable. Les commentaires reçus au cours de la soirée ont été très positifs. Merci à Walter Pearce et à son équipe de bénévoles pour cette réalisation. J'invite les membres à nous faire part de leur appréciation quant au choix du local ainsi que du déroulement de cette soirée.

Il est encore temps de nous faire part de vos suggestions en vue de la préparation 2007-2008; faites-nous savoir les sujets que vous aimeriez voir traités que ce soit novice, intermédiaire ou avancé. Nous débuterons les travaux de planification vers le milieu mars 2007.

Dimanche 21 janvier dernier, nous avons tenu notre traditionnelle Porte Ouverte annuelle. 124 membres et visiteurs ont profité des conseils et démonstrations à nos 12 tables en plus des 3 présentations dans une salle adjacente. Merci aux 24 bénévoles qui, sous l'habile coordination de Robert Paradis, ont permis ce grand succès.

Richard Bérubé

UNE autre année d'informatique bat son plein et l'action ne manque pas. Plusieurs, à ce jour, ont déjà vécu des expériences informatiques très désagréables à cause de problèmes qu'ils ont rencontrés sur Internet, surtout dans l'échange de messages pas toujours intéressants ou avec des fichiers attachés qui cachent souvent des virus, vers, cheval de Troie etc.

Vous trouvez ci-bas la liste des extensions de ces fichiers meurtriers. Je vous invite à découper cette liste ci-bas et la coller à droite du cadre de votre moniteur. Cette initiative pourrait vous empêcher de faire un geste irréfléchi comme accepter tout bonnement un virus en ouvrant un message reçu.

Je vous incite et je continuerai toujours à vous inviter à la VIGILANCE et à observer l'EXTENSION du fichier attaché à votre message E-mail, d'être prudent et de regarder avant de cliquer votre souris.

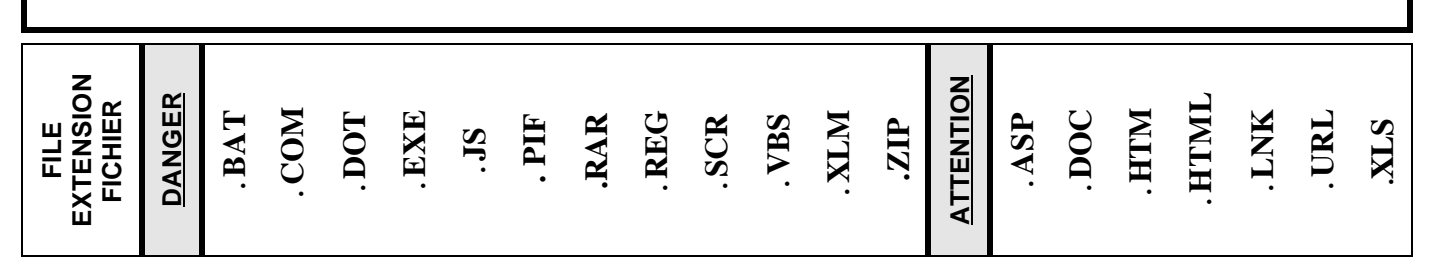

## **LE COIN DU CURIEUX**

*(par Carmen Gamache)*

## **Windows: La Gestion des dossiers et des fichiers (Suite de janvier 2007)**

**L'explorateur Windows** est l'outil par excellence pour vous aider à classer et retrouver facilement les documents que vous créez ainsi que les documents attachés que vous recevez par courriel et que vous voulez conserver.

Vous remarquerez que l'explorateur contient déjà plusieurs

dossiers (jaunes). Dans chacun de ces dossiers, vous pouvez créer des sous-dossiers répondant à vos besoins.

Pour une utilisation maximale de l'explorateur Windows, il est nécessaire d'apprendre à créer des dossiers identifiés à vos besoins.

## **Comment créer UN dossier dans un autre dossier existant. (Vous allez créer un dossier portant votre « prénom » dans le dossier « Mes documents »)**

- 1. Démarrez le programme **Explorateur Windows** avec les actions suivantes:
	- a) Cliquez sur **démarrer**.
- b) Cliquez sur **Tous les programmes.**
- c) Cliquez sur **Accessoires.**
- d) Cliquez sur **Explorateur Windows.**

2. Dans le volet **Dossiers,** sélectionnez **Mes documents** en cliquant sur les mots **Mes documents. Note**: lorsqu'on sélectionne un élément dans Windows, cela indique à Windows que les prochaines actions s'appliqueront à cet élément.

3. Créez, dans le dossier sélectionné, un dossier portant votre

prénom avec les actions suivantes:

- a) Cliquez sur **Fichier.**
- b) Cliquez sur **Nouveau.**
- c) Cliquez sur **Dossier.** Tel qu'indiqué dans le volet de droite, l'**Explorateur Windows** a créé un dossier portant le nom **Nouveau dossier.** Les mots **Nouveau dossier** sont sélectionnés, cela indique qu'ils seront remplacés par les mots que vous entrerez au clavier.
- d) Écrivez **votre prénom** au clavier. Votre prénom remplacera automatiquement les mots **Nouveau dossier.**
- e) Appuyez sur la touche **Entrée.**
- 4. Fermez l'**Explorateur Windows** en cliquant sur le petit **X** en haut à droite de la fenêtre de l'**Explorateur.**

## **Comment créer TROIS dossiers dans un autre dossier existant. (Vous allez créer trois dossiers portant les noms « Sauvegarde hebdomadaire », « Sauvegarde mensuelle » et « Sauvegarde jamais » dans le dossier portant votre « prénom »)**

Il est important de bien saisir cet exercice, car plus vous aurez de documents, plus vous aurez à créer des dossiers. Si vous maîtrisez bien la création d'un ou plusieurs dossiers, vous parviendrez à retrouver facilement ce que vous cherchez.

- 1. Démarrez le programme **Explorateur Windows**.
- 2. Dans le volet **Dossiers,** cliquez sur **Mes documents** pour ouvrir ce dossier. L'ouverture d'un dossier entraîne les effets suivants: (1) les noms des dossiers contenus dans ce dossier apparaissent dans le volet **Dossiers** et (2) les noms des dossiers et des fichiers contenus dans ce dossier apparaissent dans le volet de droite.
- 3. Dans le volet **Dossiers,** cliquez sur le dossier portant **votre prénom** pour le sélectionner et ainsi indiquer que les prochaines actions s'appliqueront à ce dossier.
- 4. Créez, dans le dossier sélectionné, un dossier portant le

nom **Sauvegarde hebdomadaire** avec les actions suivantes:

- a) Cliquez sur **Fichier.**
- b) Cliquez sur **Nouveau.**
- c) Cliquez sur **Dossier.** Tel qu'indiqué dans le volet de droite, l'**Explorateur Windows** a créé un dossier portant le nom **Nouveau dossier.**
- d) Écrivez **Sauvegarde hebdomadaire** au clavier pour remplacer le nom **Nouveau dossier.**
- e) Appuyez sur la touche **Entrée.**
- 5. Répétez les étapes 3 et 4 en remplaçant les mots **Sauvegarde hebdomadaire** par les mots **Sauvegarde mensuelle**

pour créer le dossier **Sauvegarde mensuelle.**

6. Répétez les étapes 3 et 4 en remplaçant les mots **Sauvegarde hebdomadaire** par les mots **Sauvegarde jamais**

pour créer le dossier **Sauvegarde jamais.**

Fermez l'**Explorateur Windows**

Dans l'exercice suivant, nous allons créer encore une fois TROIS dossiers dans un autre dossier existant. (Vous allez créer trois dossiers portant les noms « Lettres », « Images » et « Autres » dans le dossier « Sauvegarde hebdomadaire»)

Inpirez vous de l'exercice décrite plus haut pour créer ces dossiers.

Les dossiers que vous avez créés serviront le mois prochain lorsque vous apprendrez à déplacer un dossier, à modifier le nom d'un dossier, etc.

Nous verrons également comment supprimer un dossier qui n'est plus utilisé et si par mégarde vous avez supprimé un dossier, nous le retrouverons.

RAPPELEZ-VOUS QUE **L'EXPLORATEUR WINDOWS** EST L'OUTIL PAR EXCELLENCE POUR **CLAS-SER VOS DOCUMENTS** WORD, EXCEL, POWER POINT, ET AUTRES.

## **Autres détails des sujets indiqués dans le calendrier de la page frontispice.**

**Description de la session du vendredi 2 février 2007 : Windows & Internet — Niveau facile. Cette session sera reprise intégralement mercredi le 21 février 2007.**

Présentateurs: André Charest / Michel Gagné

**Windows**: Le panneau de configuration (2 de 2). Il est semblable au tableau de bord de votre automobile : il vous permet de savoir comment fonctionne votre ordinateur et aussi d'en modifier le fonctionnement pour l'adapter à vos besoins. **Internet Explorer**: L'utilisation efficace des onglets d'Internet Explorer 7.

**Site Internet**: Les encyclopédies et les dictionnaires gratuits sur Internet. Comment consulter des dictionnaires : des dictionnaires de définition, de traduction, d'orthographe, de conjugaison, de synonymes, etc… Aussi, comment consulter une encyclopédie gratuite.

### **Description de la session du mercredi 7 février 2007 : Windows & Internet — Niveau facile. Cette session est une reprise de la session du vendredi 19 janvier 2007.**

Présentateurs: Réjean Coté / André Charest.

**Word facile 3** : Voici la liste des sujets potentiels de ma présentation : Le volet Office, le dictionnaire des synonymes, les caractères spéciaux, la commande Atteindre, les fractions, la recherche de mots, les tailles du papier et les options du menu Outils **Internet Explorer** : Téléchargement et installation d'Internet Explorer 7. Explications des différences entre Internet Explorer 6 et Internet Explorer 7. Explications des nouvelles fonctions qui sont disponibles avec Internet Explorer 7 comme les onglets, la loupe qui permet de grossir le contenu des pages, la gestion des flux RSS et l'utilisation d'un moteur de recherche.

**Description de la session du mercredi 21 février 2007 : Windows & Internet — Niveau facile.**

**Cette session est une reprise de la session du vendredi 2 février 2007.** Présentateurs: André Charest / Michel Gagné.

**Windows**: Le panneau de configuration (2 de 2). Il est semblable au tableau de bord de votre automobile : il vous permet de savoir comment fonctionne votre ordinateur et aussi d'en modifier le fonctionnement pour l'adapter à vos besoins. **Internet Explorer**: L'utilisation efficace des onglets d'Internet Explorer 7.

**Site Internet**: Les encyclopédies et les dictionnaires gratuits sur Internet. Comment consulter des dictionnaires : des dictionnaires de définition, de traduction, d'orthographe, de conjugaison, de synonymes, etc… Aussi, comment consulter une encyclopédie gratuite.

## **L'INFORMATIQUE N'EST PAS UN JEU, C'EST UNE AVENTURE…**

## **L'année 2006 a amené l'introduction d'une menace nouveau genre en informatique. Tous ceux qui se sont faits prendre avec le « 419 Nigérien » peuvent en témoigner. Que nous réserve 2007?**

*Par Robert Paradis*

**O** n avait l'habitude de penser que les virus et tous autres logiciels malveillants sur Internet ou ailleurs étaient l'œuvre de boutonneux « wizkids ». Détrompez-vous car ces n avait l'habitude de penser que les virus et tous autres logiciels malveillants sur Internet ou ailleurs étaient dernières années, les auteurs de toutes ces menaces informatiques sont maintenant des criminels bien organisés qui flairent votre argent plus vite que vous pouvez le mettre dans votre poche.

Ils ne sont plus intéressés à détruire ou incommoder les programmes ou les fichiers de votre système. Au contraire, ils préfèrent que votre système fonctionne le mieux possible car ils en ont besoin. Ils veulent simplement que vous leur donniez toutes les informations qu'ils veulent et que malheureusement, certains s'empresseront de leur fournir sans se douter que deux heures plus tard, le compte en banque sera vidé ou quelques autres malheurs du genre arriveront.

De nouvelles formes de menaces informatiques sont donc venues prendre le relais avec, en première ligne, l'hameçonnage et les attaques exploitant les failles de sécurité des logiciels. Les pare-feu, anti-virus et autres filtres anti-pourriels sont devenus la règle mais le monde de l'informatique n'en est pas plus sûr pour autant.

### **Tromper l'internaute**

L'année 2006 aura notamment été marquée par le développement de l'hameçonnage (**phishing**). Cette technique consiste à attirer des internautes plutôt naïfs vers des sites Web reprenant les traits de ceux de services bancaires ou de plateformes d'échange et de paiement en ligne pour leur soutirer des informations personnelles et réaliser ensuite, des opérations frauduleuses.

Le printemps dernier, le ministère américain de la justice a recensé quelques 20,000 plaintes relatives à des affaires de phishing, soit 34 % de plus qu'en 2005. Selon ces personnes, le phénomène a coûté 2,8 milliards de dollars aux internautes américains en 2006. Et surtout, n'allez pas croire un seul instant qu'il n'y a que les américains qui se font prendre. J'ai lu dernièrement que mondialement, on approche du 25 milliards de dollars. C'est pas d'la tarte tout ça.

### **Des failles immédiatement exploitées**

La généralisation de distribution automatique des mises à jour par les éditeurs de logiciels, au premier rang desquels se trouve Microsoft, a conduit les criminels à plus de réactivité. Ainsi, les attaques exploitant des failles de sécurité d'un logiciel alors qu'elles n'ont pas encore été publiées, font désormais partie des principales menaces pour la sécurité informatique. 2006 a d'ailleurs commencé sur une attaque du genre exploitant une faille dans la façon dont Internet Explorer gérait les documents de type WMF (Windows Meta File).

### **Les pourriels sont toujours là**

En 2004, on avait prédit la fin du spam pour 2006. Un internaute attentif peut mesurer l'ampleur de l'échec de cette affirmation. Selon certains éditeurs d'outils de filtrage de pourriels, le spam pourrait représenter jusqu'à 90 % des courriels. Eh oui! seulement 10% de vos messages seraient utiles…

Du coté protection pour ce genre d'attaque, 97 % des adresses IP émettrices de courriels et/ou pourriels pourraient être purement et simplement bloquées. Cette méthode de filtrage consiste à valider l'adresse e-mail de l'émetteur avant de transmettre un message à son destinataire, ça pourrait devenir intéressant.

## **Les services Internet en ligne sont de vraies passoires**

Les services Internet en ligne connaissent un engouement croissant qui cachent mal certaines faiblesses en matière de sécurité. Plusieurs ont été victime de vers spécialisés dans le vol de mots de passe exploitant les possibilités d'interaction automatisée avec le service en ligne. Selon certains experts en sécurité, ce type d'attaque pourrait se développer à mesure que les pirates prennent conscience des possibilités qu'elles leur offrent. Et ces gens-là n'attendent pas, ils attaquent immédiatement et sans crier gare.

## **VISTA dans le collimateur des bons et des mauvais gars**

La polémique a fait rage dès la fin de l'été 2006 autour du verrouillage du noyau de la version 64 bits de **VISTA** par Microsoft.

Emmenés par **McAfee** et **Symantec Norton**, les éditeurs de logiciels de sécurité sont montés au créneau pour dénoncer ce verrouillage empêchant leurs logiciels de donner tout leur potentiel ???. Sous la pression, Microsoft a finalement accepté de publier les interfaces réclamées par les éditeurs, ce qui veut dire que les protections introduites par Microsoft dans VISTA deviendraient par le fait même, inefficaces ! Car ce genre de secrets ??? a toujours eu le don d'aboutir dans les dossiers des pirates informatiques la même journée.

Ces interfaces seront disponibles avec le premier service pack de **VISTA**, entre la fin 2007 et le début 2008. Eh oui, vous avez bien lu: « fin 2007, début 2008 ».

## **Computer Hardware Course 102**

**BLU-RAY AND RELATIVES**

*Robert Paradis*

## **Blu-ray and HD DVD, the new toys to come**

**Blu-ray** is a new type of high-capacity optical storage technology. A typical DVD provides 4.7GB per data layer, but a BD (Blu-ray Disc) provides 25GB per layer, giving it about five times more storage capacity than the existing DVD. The key to Blu-ray's technology is in the

shorter wavelength it uses to read and write. Blu-ray uses a 405nm (nanometer) wavelength blue laser. Ordinary DVDs use 650nm lasers and CD drives use 780nm lasers, both of which are red. Shorter wavelengths allow for more data placed more closely together when used on new high-density media. Blu-ray technology could have a huge impact on data storage, allowing far more files and applications to reside on fewer discs. There is enough storage capacity on a BD for up to four hours of HD video and audio on a single layer.

The leading competitor is **HD DVD**. It uses a similar technology but offers 15GB per data layer instead of Blu-ray's 25GB per layer. And yet, many manufacturers are pushing for HD DVD instead of Blu-ray for several reasons, including HD DVD's ability to store 30GB of data on a dual-layer disc and 45GB of data on a triple-layer disc. My little finger tells me that it's not the real main reason but I could be wrong.

## **Blu-ray drives are not quite ready for you to buy yet**

You won't find Blu-ray drives available at computer/electronics stores—yet. Major manufacturers such as Sony and HP are expected to release PC models fitted with Blu-ray drives, and prototype Blu-ray drives have appeared at trade shows. Many tentative release dates were slated for mid-2006 but production delays regarding the drives and media pushed that date back further. And the final release date is still unknown at this time.

### **Blu-ray drives have many difficulties to support ordinary DVDs/CDs at this time**

Pioneer's BDR-101A Blu-ray ATAPI drive reportedly can burn high-definition DVDs to BD-R **(BD-recordable)** and BD-RE **(BD-rewritable)** formats, as well as burn conventional DVD±R and DVD±RW media, but it won't support any CD media for reading or writing. In this instance, you'll need a separate CD drive or a conventional DVD drive for continued CD support. There also are Blu-ray drives, such as the upcoming Panasonic SW-5582 drive, that will support all three formats—BD, DVD, and CD—on the same internal ATAPI drive.

The bottom line is that you shouldn't expect the first generation of Blu -ray drives to support CDs, but refined drives that will support all three media types should appear in the marketplace sooner or later. It would be wise to check product specifications on the box before making any purchase decisions.

## **BDs might not display properly on my PC yet**

Compatibility can be a problem. You'll need a video card and monitor that supports HDCP **(high-bandwidth digital content protection)** video to play commercial HD **(high definition)** discs. HDCP is a form of digital rights that controls content as it moves across a DVI **(Digital Visual Interface)** or HDMI **(High Definition Multimedia Interface)** connection between the video card and the monitor or LCD **(liquid-crystal display).**

An everyday RGB video connection between a video card and a monitor/LCD won't support HDCP. So, the issue isn't that your PC or monitor/LCD can't handle HD resolutions; it's that they can't handle the copy-protection scheme the entertainment industry implemented.

As of today, there are only a few monitors (and no video cards) that are HDCP-compliant—even so-called "HDCP ready" video cards from ATI and NVIDIA aren't truly HDCP-compliant yet. This means even if you install a Blu-ray drive, normal DVDs should play as they always have, but you can't play HD videos in HD mode; you'll need to upgrade your video card **(and probably the monitor/LCD)** for HD support. Obviously, this adds a lot more expense for viewing HD.

## **NEXT MONTH: USB, AN INTRODUCTION...**

## **ECHOS DE L'ÉQUIPE DE DIRECTION**

## **Par Gérard Couture, secrétaire** .

Depuis 1983, quelque 900 personnes ont participé aux activités du Club informatique Mont-Bruno. Encore aujourd'hui, le Club compte 250 membres actifs.

Les traditions implantées par les membres fondateurs sont toujours respectées même en considérant les énormes développements technologiques de l'informatique de ce jour jusqu'à aujourd'hui. L'existence du Club repose sur les bénévoles et la liste de ceux-ci est longue.

Dans ce CHIP, nous voulons signaler le dévouement de trois autres membres bénévoles.

## **ALBERT RICHARD**

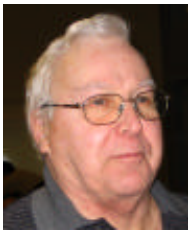

Albert joignit le Club en septembre 1998. Il fut l'un des membres qui s'est impliqué dans la vie active du Club. Déjà, on cherchait à démystifier l'informatique par tous les moyens.

Des cours d'initiation à Internet furent donnés à la bibliothèque. Puis, lors des soirées, présentation sur les sujets tels que : «Page Web », « logiciel IrfanView », «Caméra numérique », « généalogie », etc.

Encore aujourd'hui, quoique de façon discrète, les membres peuvent profiter des conseils très judicieux d'Albert… et tous le remercient très chaleureusement.

## **ANDRÉ ROY**

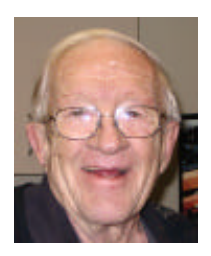

C'est en septembre 1997 qu'André a signé sa carte de membre. Comme un peu tout le monde, il participait aux rencontres pour apprendre à se servir de son ordinateur le plus adéquatement possible.

André a vite compris qu'en retour il fallait donner pour qu'une association continue à vivre. Effectivement, le Club a besoin de personnes dans l'équipe de direction, de présentateurs mais également des gens dévoués à d'autres tâches.

C'est avec Roland Babin, président en 1998, qu'André a commencé à s'acquitter fièrement de sa tâche comme «Café Master »… et jusqu'à ce jour.

À travers le guichet, sachons lui dire…Merci André…

## **JACQUES SAVOIE**

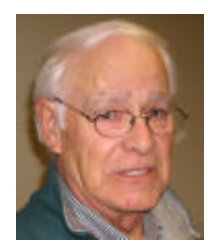

Qui n'aime pas être accueilli avec le sourire à l'une ou l'autre des rencontres !

Depuis sa venue au Club, Jacques se fait un devoir d'être là pour s'occuper de la préparation de la salle et par la suite enregistrer les présences de façon très agréable.

Jacques, le Club a besoin de toi, et nous espérons que tu pourras continuer ce «boulot » encore longtemps, spécialement à l'accueil.